## 宜蘭縣語文競賽報名系統操作說明書

- -、 網站報名系統網址: http://lang.ilc.edu.tw/,亦可至宜蘭縣政府教育處(https:// www.ilc.edu.tw/) 首頁下方活動專區「宜蘭縣語文競賽」連結進入。 本案競賽活動悉依112年宜蘭縣語文競賽實施計畫辦理。倘有相關疑義,請 電洽教育處多元教育科呂秀敏小姐,電話:9251000分機2621。
- 二、 註冊:
- (一) 各單位:(詳圖 1)
	- 1. 國小、國中學校:使用 EIP 帳號密碼登入。
	- 2. 高中學校、鄉鎮市公所:先進入註冊。
	- 3. 社會人士:社會人士報名。

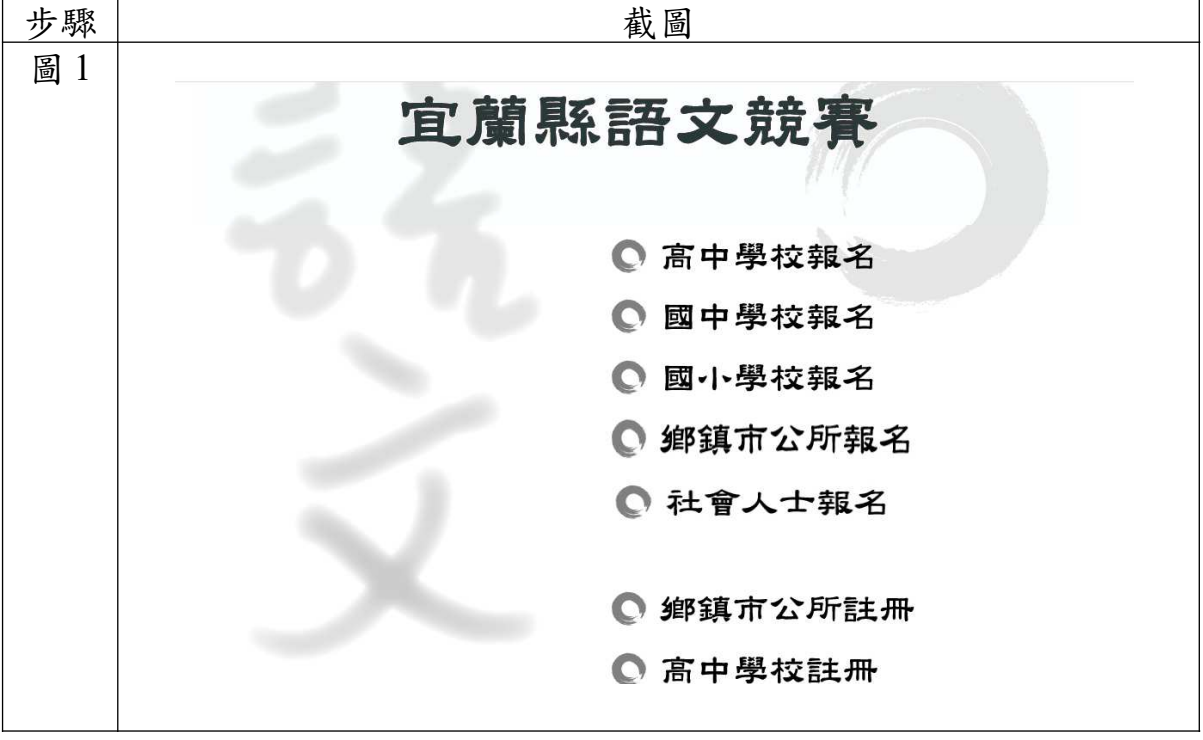

(二) 高中學校、鄉鎮市公所,進入註冊畫面後,請先選取單位,填寫資料註冊, 只須註冊 1 次(詳圖 2)。

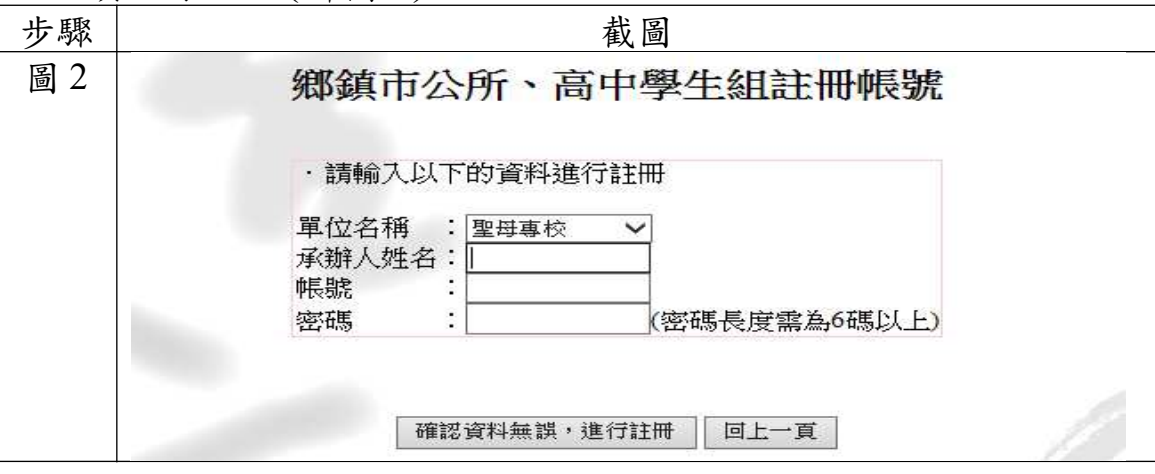

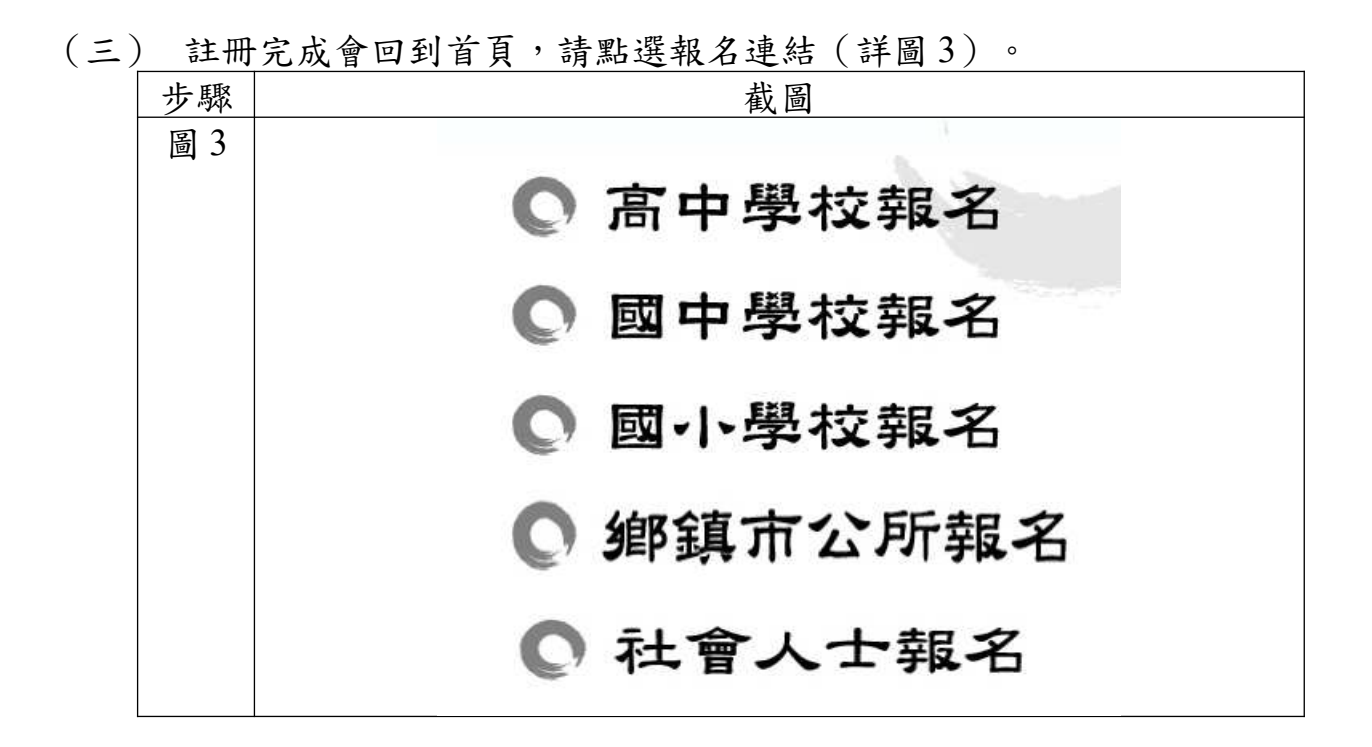

三、 各單位進入後請先填寫「參賽聯絡資料」,只需填寫 1 次(詳圖 4)。

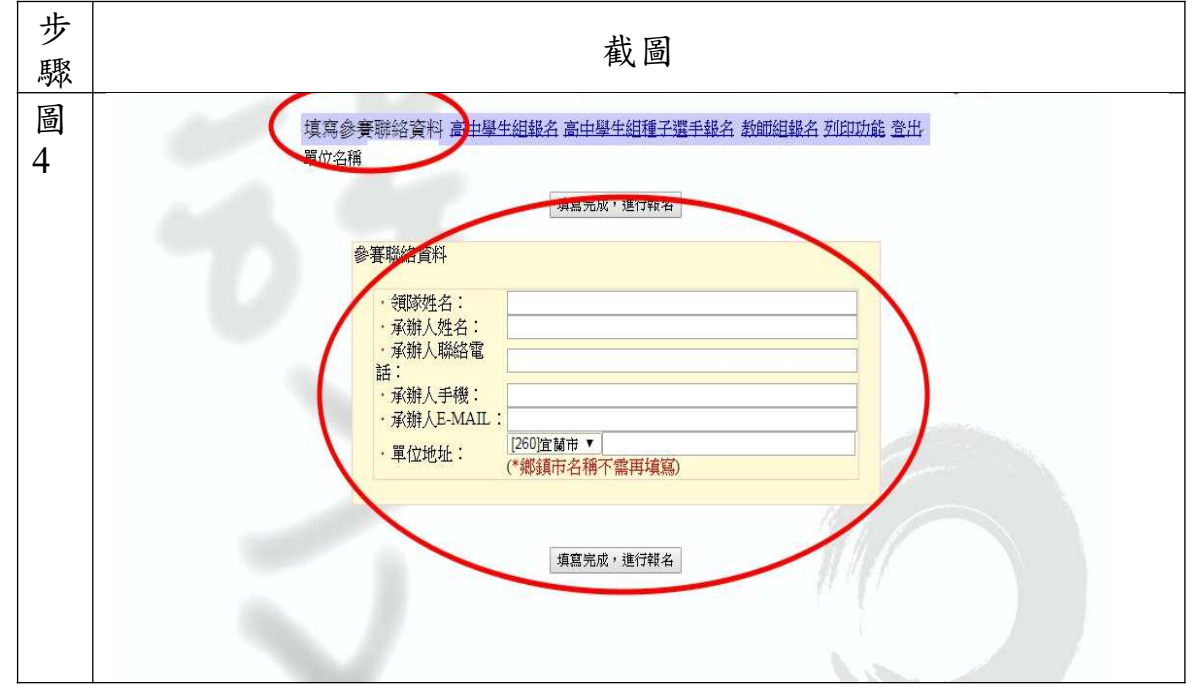

四、 填寫完聯絡資料就可依需要點選「○○○○組報名」(詳圖 5)。

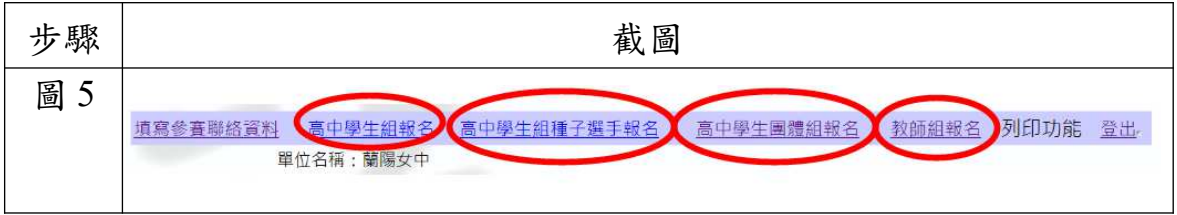

## 五、「個人賽」報名畫面,請依欄位顯示填入資料及上傳競賽員照片(詳圖 6)。

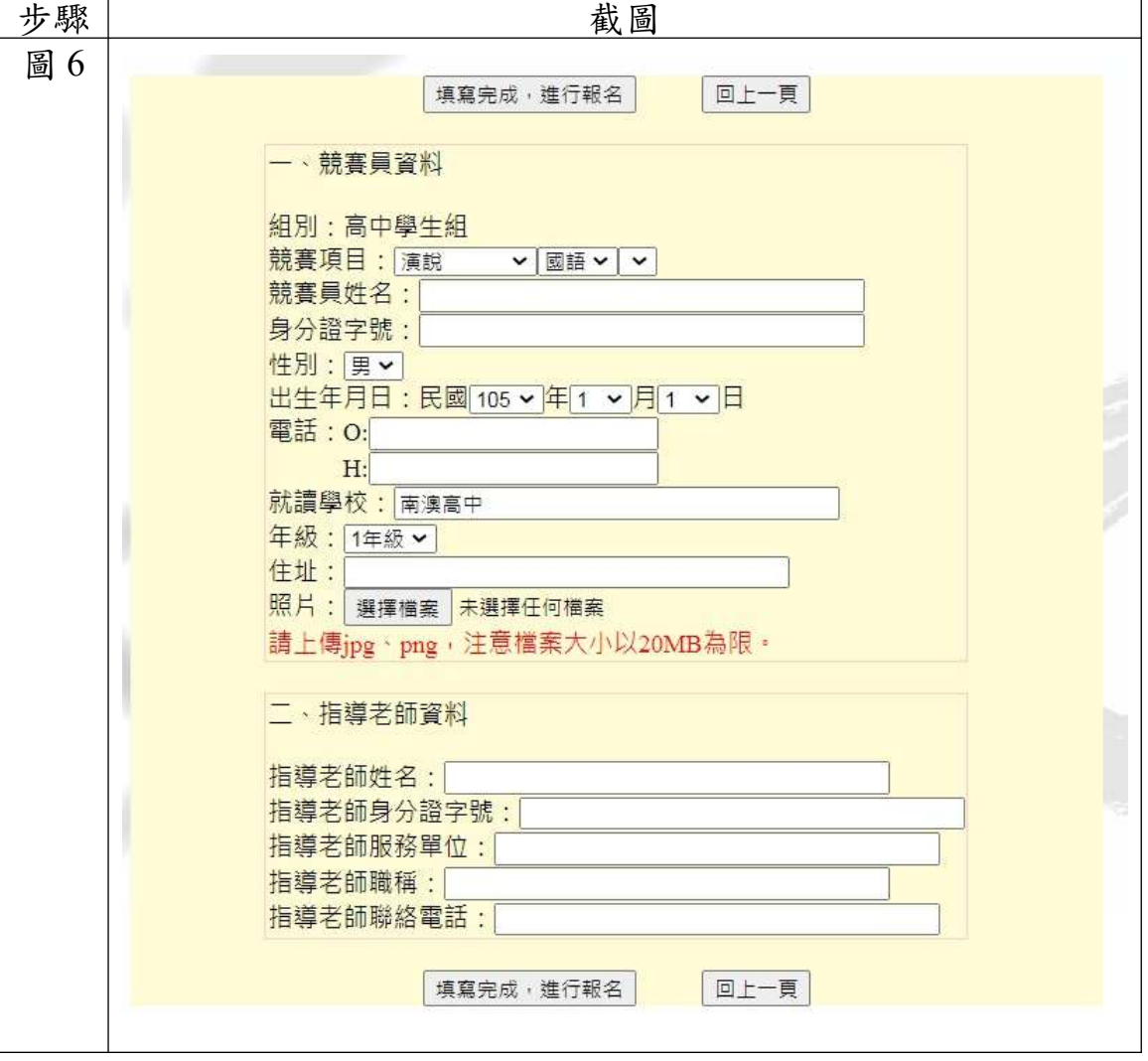

六、「團體賽」報名畫面,請按順序並依欄位顯示填入資料,及上傳劇本、競賽 員照片(詳圖 7)。

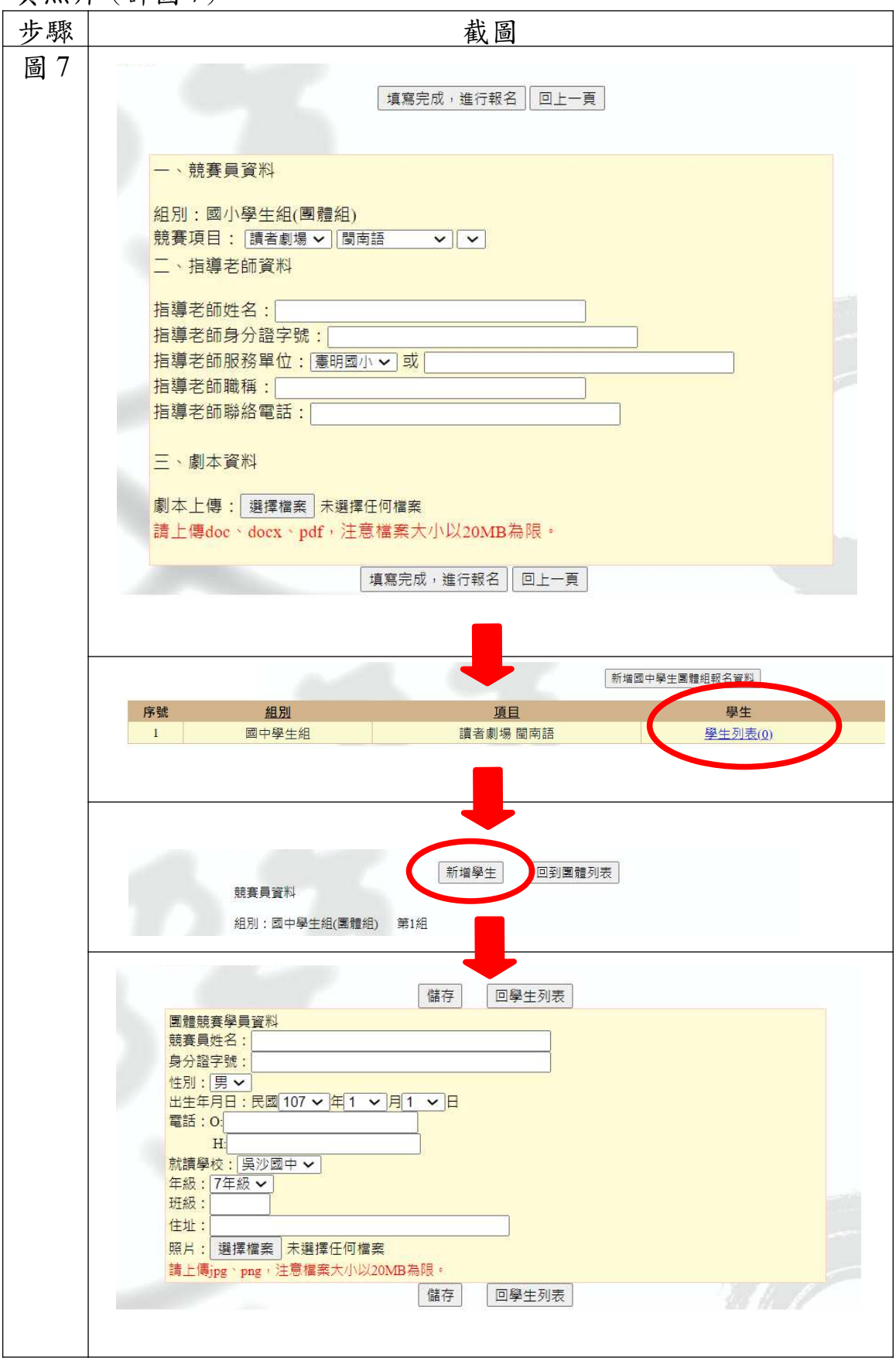

七、 所有報名資料完成後,可點選列印功能,可列印報名清冊及授權書(詳圖 8)。

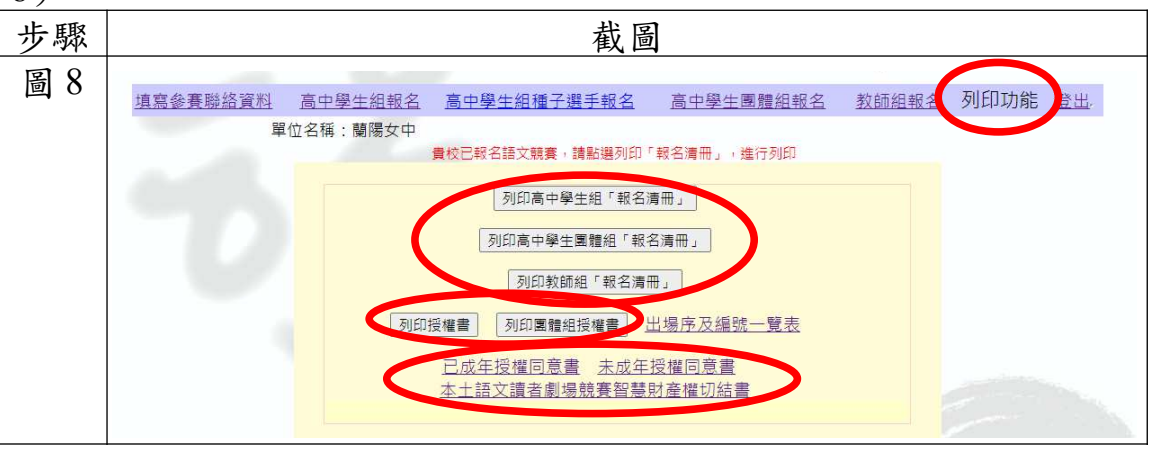

八、 社會人士限於戶籍所在地(至當年 7 月 20 日前需設籍 6 個月以上)、服務 機關所在地(需服務單位出具證明)或就讀學校所在地擇一報名,進入系 統後請直接報名,並上傳競賽員照片,報名完請列印報名表及授權書,一併 寄送相關證明(詳圖 9)。

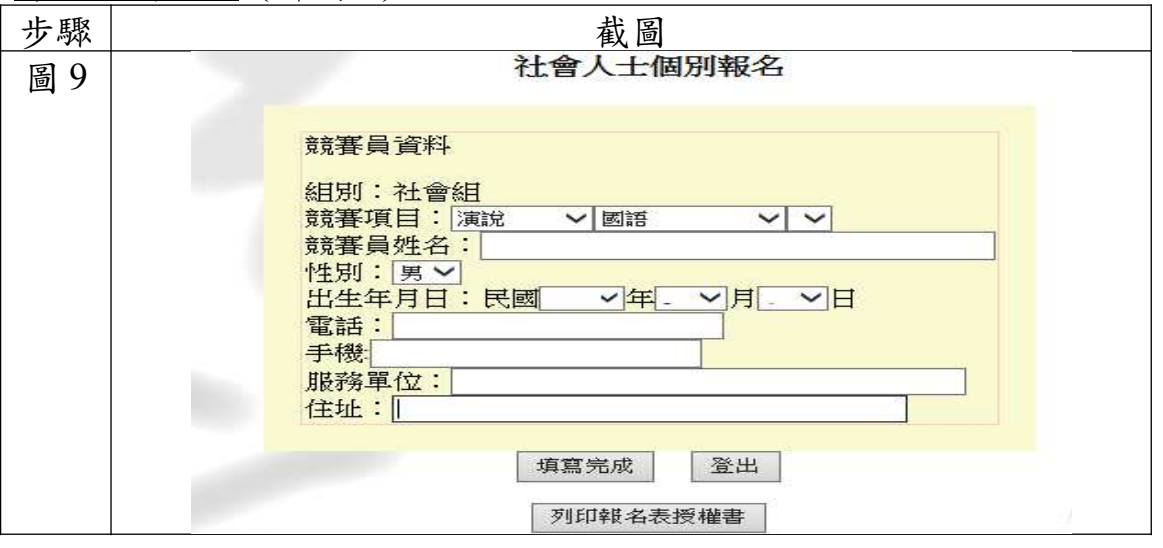